Machine Translated by Google

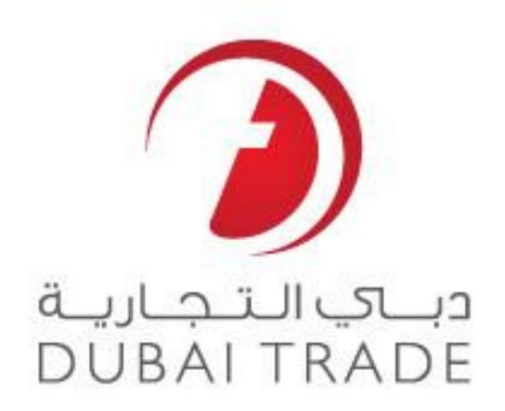

# خدما ت الکترونیکی جهانی DP

\_\_\_\_\_\_\_\_\_\_\_\_\_\_\_\_\_\_\_\_\_\_\_\_\_\_\_\_\_\_\_\_\_\_\_\_\_\_\_\_\_\_\_\_\_\_\_\_\_\_\_\_\_\_\_\_\_\_\_\_\_\_\_\_\_\_\_\_\_\_\_\_\_\_\_\_\_\_\_\_

اصلاح بارنامه -اصلاح

دفترچه راهنمای کاربر

#### اطلاعات حق چاپ

حق چاپ 2009 ©توسط تجارت دبی. تمامی حقوق محفوظ است

این سند و تمام پیوست های ذکر شده در آن متعلق به تجارت دبی است. این سند فقط باید توسط ای توسط تجارت دبی به منظور انجام تعهدات خود تحت یک قرارداد خاص با تجارت دبی مورد استفاده قرار گیرد. کپی، چاپ، افشای غیرمجاز این سند به شای اینسند به هر مقصد دیگر توسط هر رسانه ای، اقدامی غیرقانونی و موجب اقدامات قانونی مناسب می شود.

#### اعلان سند کنترل

در نظر گرفته شده ممنوع هستند. این سند در رسانه های الکترونیکی نگهداری می شود. هر کپی سختی از آن کنترل نشده است آخرین نسخه باشد. از آخرین نسخه موجود با DUBAI TRADEملمئن شوید. این یک سند کنترل شده است. دسترسی، کپی، تکثیر و استفاده غیرمجاز برای هدفی غیر از آن اصلاح بارنامه -اصلاح

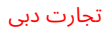

دبـــاي الــتــجــاريــة<br>DUBAI TRADE

## جزئیات سند

#### اطلاعات سند نویسنده( ها ی) راهنمای کاربر DP World e Services انام پروژه نسخه فعلی بخش آموز ش DT دنیا ی DP اصلاح بارنامه -اصلاح واحد تجاری  $\sqrt{1.1}$ آخرین تاریخ به روز رسانی نام سند 18اکتبر 2009

\_\_\_\_\_\_\_\_\_\_\_\_\_\_\_\_\_\_\_\_\_\_\_\_\_\_\_\_\_\_\_\_\_\_\_\_\_\_\_\_\_\_\_\_\_\_\_\_\_\_\_\_\_\_\_\_\_\_\_\_\_\_\_\_\_\_\_\_\_\_\_\_\_\_\_\_\_\_\_\_

## تاریخچه ویرایشها ی

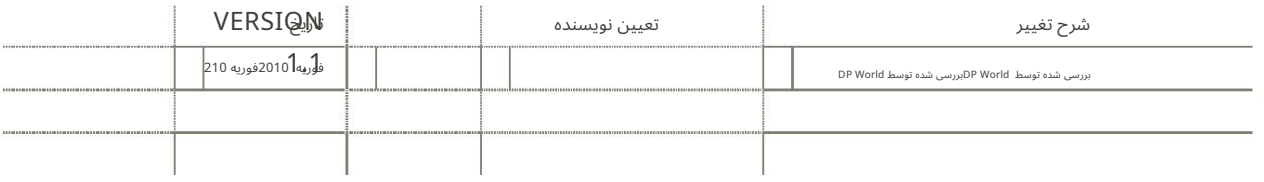

## تاریخچه تایید

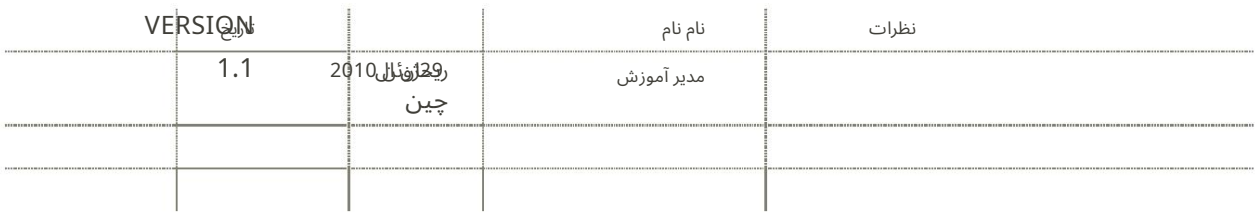

## توزیع

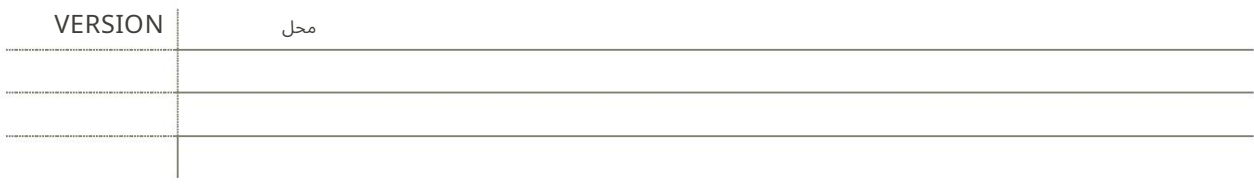

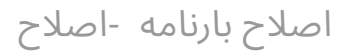

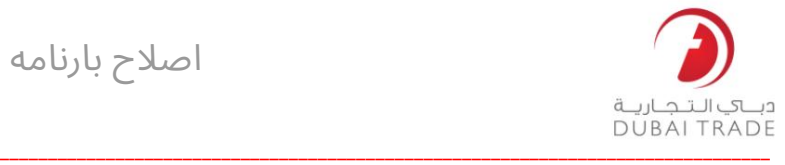

تجارت دبی

اصلاح بارنامه -اصلاح

این سرویس شما را قادر می سازد تا خطاهای موجود در BOLهای آپلود شده خود را تصحیح کنید

برویدAmend > Bill of Lading Correction به1.

**Bill Of Lading Correction** 

سیستم از شما می خواهد که یک چرخش خاص (الزامی) را جستجو کنید. می توانید جستجوی خود را با استفاده از معیارهای دیگر (اختیاری) اصلاح کنید.

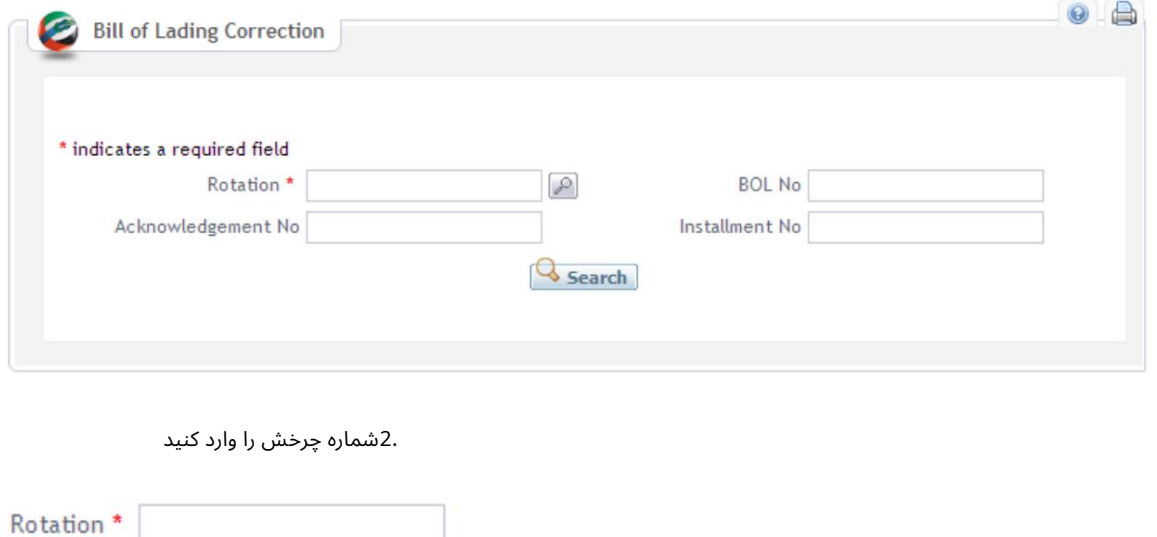

یا آن را از دکمه ذره بین با نام کشتی و/یا شماره چرخش جستجو کنید

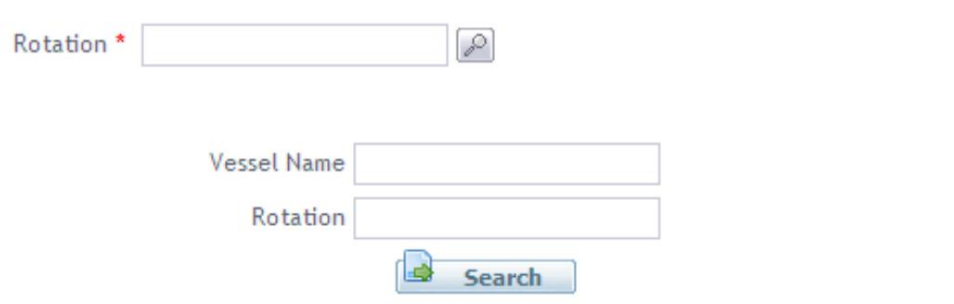

.3وارد کردن شماره بارنامه، شماره تصدیق، شماره اقساط کمک می کند

مشخص کردن نتایج جستجوی شما

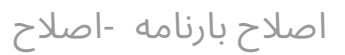

تجارت دبی

توجه: همه آنها فیلد ها ی اختیار ی هستند.

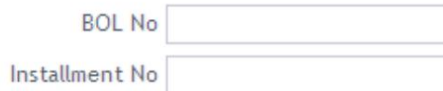

دباكي التجارية **DUBAI TRADE** 

\_\_\_\_\_\_\_\_\_\_\_\_\_\_\_\_\_\_\_\_\_\_\_\_\_\_\_\_\_\_\_\_\_\_\_\_\_\_\_\_\_\_\_\_\_\_\_\_\_\_\_\_\_\_\_\_\_\_\_\_\_\_\_\_\_\_\_\_\_\_\_\_\_\_\_\_\_\_\_\_

Acknowledgement No

4.بر روی Searchکلیک کنید

### سیستم تمام بارنامه هایی را که با معیارهای وارد شده مطابقت دارند نمایش می دهد

#### 59 items found, displaying 1 to 15.[First/Prev] 1, 2, 3, 4 [Next/Last]

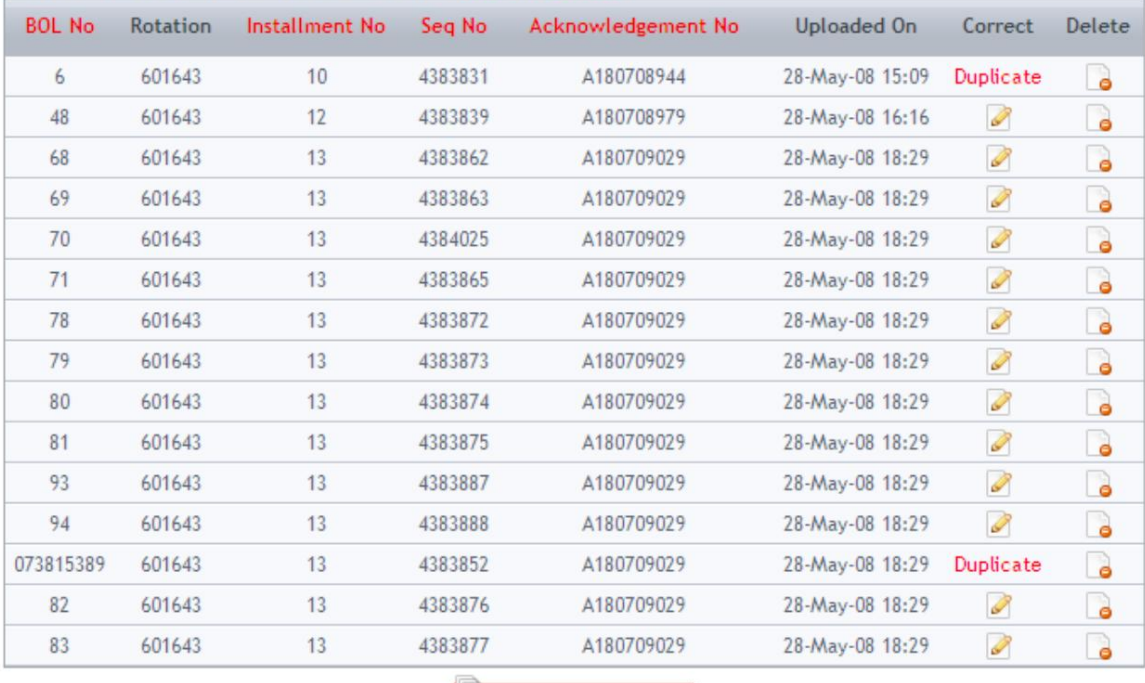

Delete all 59 BOLs

بعدی / آخرین -قبلی / اول اگر چندین صفحه وجود دارد، می توانید با کلیک کردن بر روی شماره صفحه یا بین آنها پیمایش کنید

## 1, 2, 3, 4 [Next/Last]

اگر Duplicateدر بارنامه ظاهر می شود، به این معنی است که در فایل مانیفست دیگری وجود دارد، پس باید آن را حذف کنید.

Correct Duplicate

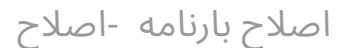

تجار ت دبی

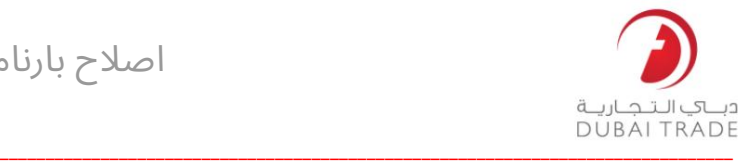

.5می توانید یکی از این اقدامات را انجام دهید:

تصحیح بارنامه: oبر روی دکمه صحیح کلیک کنید $\mathbb D$ 

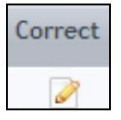

oسیستم خطا ها را در این BOLنمایش می د هد

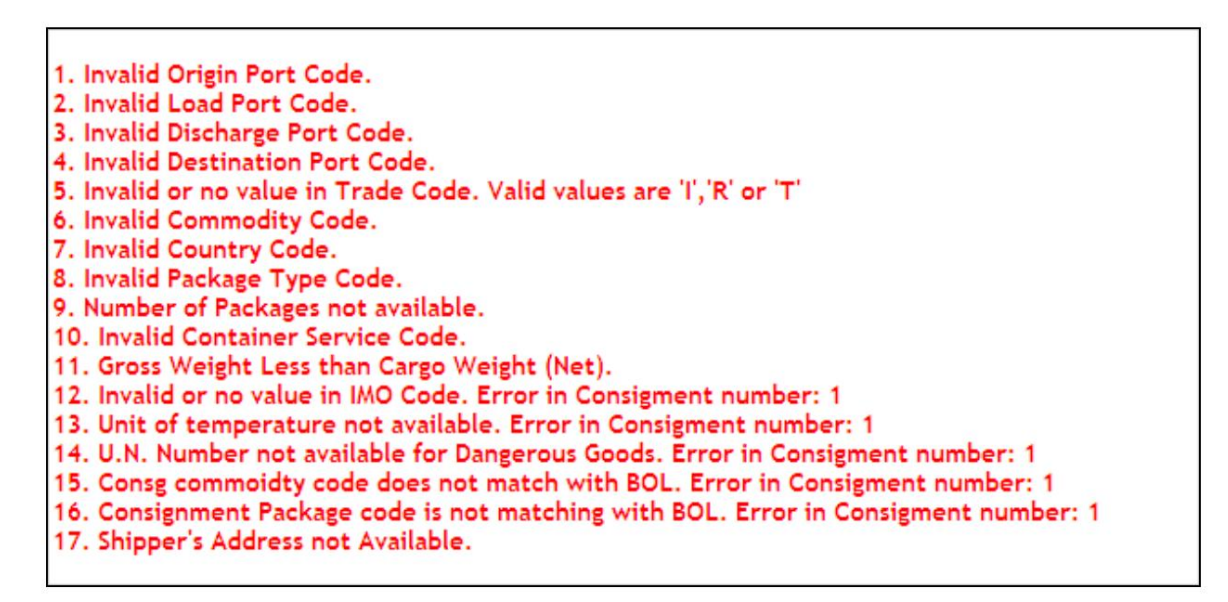

oاز برگه ها برای پیمایش بین: جزئیات بارنامه، جزئیات محموله، جزئیات کانتینر، یا جزئیات آدرس برای یافتن و تصحیح خطاها استفاده

کنید.

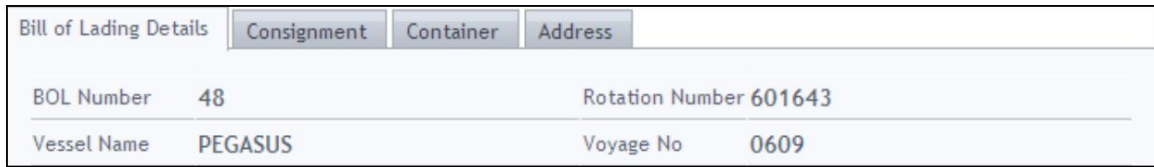

oپس از تکمیل هر یک از جزئیات بر روی ذخیره کلیک کنید.

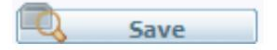

0پس از انجام تمام جزئیات بر روی تایید همه کلیک کنید.

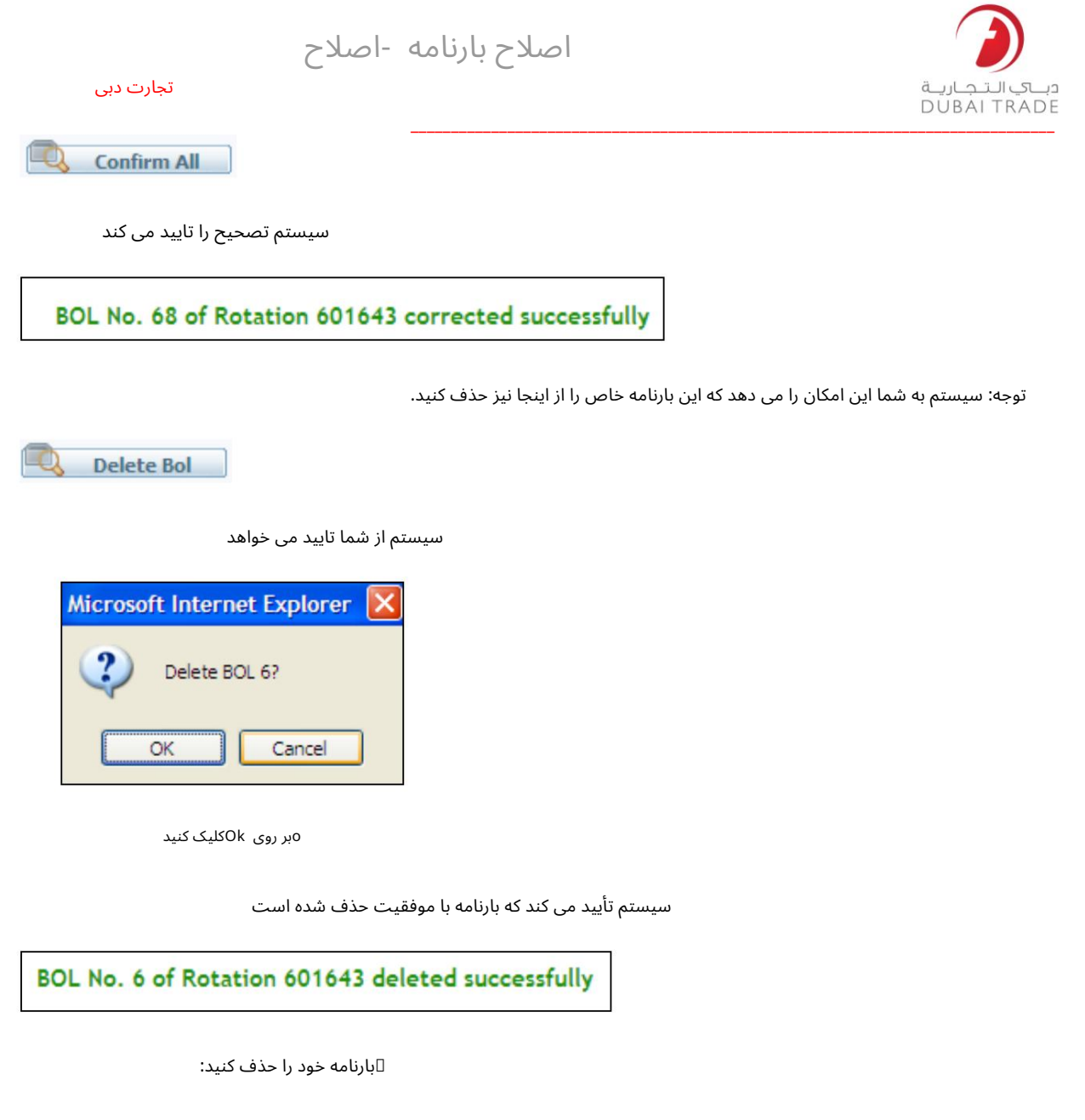

oبر رو ی Deleteکلیک کنید

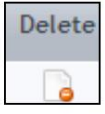

سیستم از شما تایید می خواهد

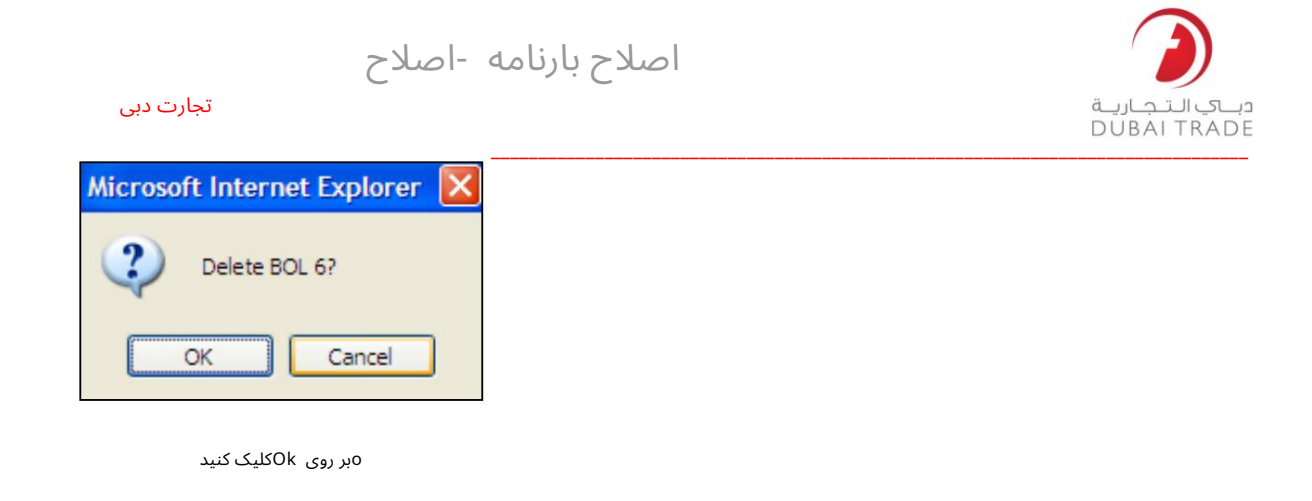

سیستم تأیید می کند که بارنامه با موفقیت حذف شد

BOL No. 6 of Rotation 601643 deleted successfully

⊡تمام بارنامه ها را حذف کنید

oبر روی Delete all xx BOLsکلیک کنید

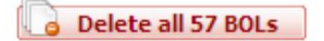

سیستم از شما تایید می خواهد

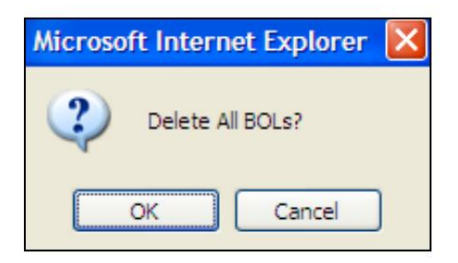

oبر روی Okکلیک کنید

سیستم تأیید می کند که بارنامه ها با موفقیت حذف شدند